## **Migaro.Technical Award 2013**

**優秀賞**

# **5250画面を使用せずに AS/400 スプールファイルをコントロールする 白井 昌哉 様**

太陽セメント工業株式会社 経理部 業務推進室 部長

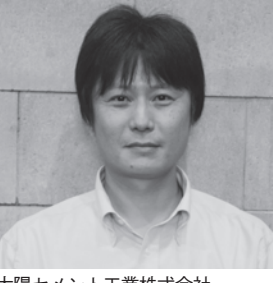

太陽セメント工業株式会社 http://www.taiyo-cement.co.jp/

建築用ブロックや舗装材など、 さまな用途に使用されるコンクリー トブロックの製造を行っている。業 [界におけるパイオニア企業として、](http://www.taiyo-cement.co.jp/) 排気ガスを浄化するブロック、緑化 ブロック、個性的で美しいブロック 常に時代が求めるニーズを読 み取りながら製品を開発している。

## **業務課題**

 社内の受注出荷業務を Delphi/400 に よりシステム化したが、日々発行する出 荷伝票を出力する時や用紙の差し替え時 に、5250 画面を立ち上げメッセージに 応答する作業が社内に浸透しなかった。

 毎日夕方になると 10 か所ある拠点か ら「伝票が出ない」などの電話があり、 日々対応に追われていた。

 業務担当者からは、Delphi 画面と 5250 画面を並行的に使うことに対する 抵抗もあった。

## **技術課題**

Delphi で、5250 画 面 の コ マ ン ド 「WRKOUTQ xxxOUTQ」の照会結果 のような画面を作成して、印刷ボタンを クリックすると、自拠点の印刷待ち行列 を対象として、自動的に AS/400 がメッ セージに応答して帳票を印刷する、とい うシステムを作る計画を立てた。 技術的には、以下が課題となった。

### 【課題 1】

 拠点ごとに OUTQ を作成したが、ど の拠点が、どの OUTQ 情報を照会する か。

#### 【課題 2】

 WRKOUTQ 照会画面のようにいった ん画面が止まり、業務担当者が印刷待ち 行列を目視確認し、次のアクションで自 動的に印刷をさせるためには、どのよう な工夫が必要か。

## **技術課題の解決策**

 ListSpool400 コンポーネントを利用 し、課題を解決した。

#### 【課題 1】

業務担当者のログインユーザー ID に 対してOUTQを紐づけするテーブルを、 AS/400 上に作成して、ListSpool400 の OUTQ パラメーターにセットすること で実現可能となった。

#### 【課題 2】

 WRKOUTQ のような照会画面は、 ListSpool400 を Open し、ListSpool400 の必要項目を DBGrid にフィールドを 割り当て、目視確認ができるようにした。

印刷ボタンのクリック時に、 ListSpool400 に各行(各待ち行列)を1 レコードずつ読み込み、Call400 で CL プログラムを起動し、パラメーターを送 り CL プログラム内のコマンド CHGSPLFA にパラメーターをセットす ることにより、印刷装置への転送が可能 となった。

 スプールのメッセージは、あらかじめ AS/400 で、コマンド WRKRPYLE で メッセージ自動応答を組み込んでおく必 要がある。【図 1】【ソース 1】【ソース 2】

## **業務課題の解決と効果**

 まず、各拠点の業務担当者から日々の 電話がなくなった。業務担当者は、プリ ンターに対し用紙の差し替えのみ行うと いう単純作業で帳票が印刷できる。

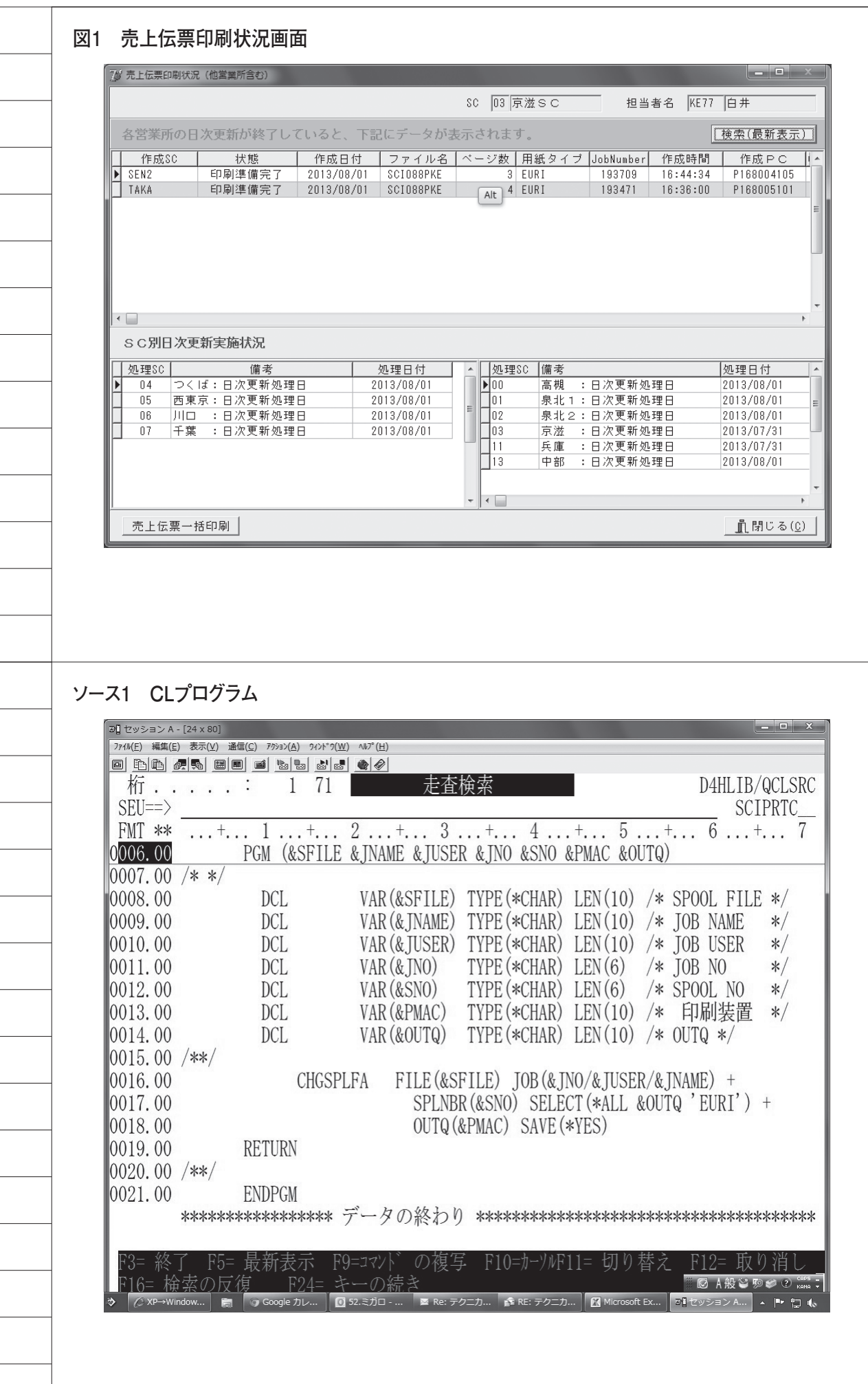

 $\overline{\phantom{0}}$ 

 $\frac{1}{\sqrt{2}}$ 

 $\overline{\phantom{a}}$ 

 この効果がシステム利用全体に影響 し、「コンピュータはわからない」とい う担当者レベルの思い込みを払拭でき、 業務担当者からシステムに対する新たな 提案がされるようになった。

 結果、システム全体が徐々にバージョ ンアップしてきていることは、システム 管理者からしてみれば、大きな喜びであ り、今後の開発にも力を注ぐことができ る。

 Delphi/400 でのシステム開発を通じ、 今まで 5250 画面ではできなかったこと ができるようになった点も多数あり、 Delphi/400 を選択してよかったと思っ ている。

M

#### **ソース2 Delphiソース**

```
価面表示
procedure TfrmSpoolList.acDisplayExecute(Sender: TObject);
havin
 inherited;
  with qrySCMCOD do
 begin<br>Close;
   ParamByName('SCDSCC').AaString := dmMain.LoginInfo.SCCODE;
   Open;<br>if not(Eof and Bof) then
   begin
     ListSpool4001.OutQName:=Trim(qrySCMCOD.FieldByName('SCDCVL').AsString);
ExtSpool4001.LibraryName=Trim(qrySCMCOD.FieldByName(SCDCR1).AsString);<br>
DistSpool4001.LibraryName=Trim(qrySCMCOD.FieldByName(SCDCR1).AsString);
   end;
  end;
 -ma;<br>//SPOOL-LIST<br>cdaSpoolList.Open;
end;
//伝票発行
procedure TfrmSpoolList.acDenPrintExecute(Sender: TObject);
var
 p_aFile,p_jNAME,p_jUSER,p_jNO,p_aNO,p_MAC,p_OUTQ:String;
  p_aNOw:integer;
  PrtFrm: TForm;
 PrtFont: TFont;
begin
 inherited:
 -------------;<br>//指定用Font設定<br>PrtFont := TFont.Create;
  \label{eq: 3.1.1} \mathrm{PrtFont. Color} \coloneqq \mathrm{dRed};PrtFont.Size := 15;<br>PrtFont.Style := [faItalic];<br>//用紙替のメッセージ
  messageBeep(MB_ICONEXCLAMATION); //警告音
 messagenecy.com/securitizations/internals.com<br>Print internal CreateFontMessageDialog('!ブリンターの用紙を[売上伝票]に取り替えてください。', mtInformation, [mbOK, mbCancel], PrtFont);<br>if Print internal cashed and off-changed internal company int
  if PrtFrm.ShowModal=mrOK then
  _{\rm begin}if cdaSpoolList.RecordCount > 0 then
   begin
     with cdaSpoolList do
     begin
       Open:
       First;
        while not(Eof) do
       begin
        ルフィールドセット
         p_aFile:=Trim(cdaSpoolListName.AaString);
        p_sr_ue==1mm(odeSpoolLastName.AsStrnng);<br>p_jNAME:=Trim(odeSpoolLastNoNName.AsString);<br>p_jUSER:=Trim(odeSpoolLastUserName.AsString);<br>p_jNO==copy(odeSpoolLastJobNumber.AsString,1,6);<br>p_sNO==copy(odeSpoolLastSpoolFileNumber.A
         p_{\text{conv}} := StrTolnt(p_{\text{B}}NO);<br>p_{\text{B}}NO := IntToStr(p_{\text{B}}NOw);<br>p_{\text{MAC}} := Trim(PRTName);p_arro :=-rrim(r rrivame);<br>p_OUTQ :=Trim(cdsSpoolListOutqName.AsString);<br>// 保存CLの呼び出し
         with call4SCIPRTC do
         begin
           veg.m<br>Value[0] ≔ p_sFile;<br>Value[2] ≔ p_jNAME;<br>Value[2] ≔ p_jUSER;
           Value[3] := p_jNO;\begin{array}{l}\n\text{Value[4]} := p\_aNO; \\
\text{Value[5]} := p\_MAC;\n\end{array}Value[6] := p\_OUTQ;Execute;
         ===========<br>end;<br>//次のレコード
        Next;
       end;
       First;
     end;
   \verb|end|;end;
```